# **COMPUTER NEWS from the**

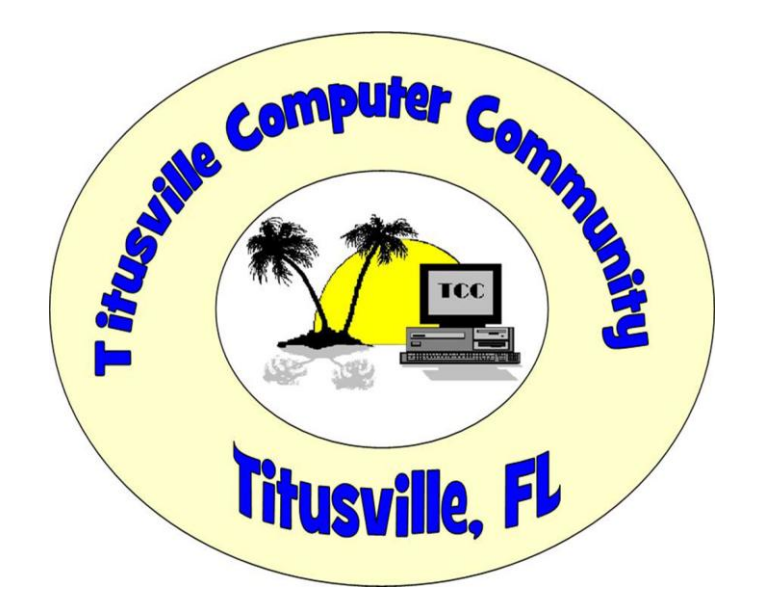

October 2020 Volume 8 NO.10 As found on the web and other sources!

Dwarf, dwell, and dwindle

# Windows 10 Start Up Process To

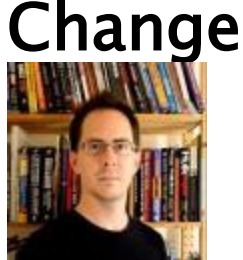

.

By John Lister on October, 19 2020 in "Infopackets.com".

Microsoft is to warn Windows 10 users when an app will start up automatically when they start their computer. The move is designed to prevent the start up process being slowed down against the user's wishes.

Users already have the ability to manually decide whether an app starts up automatically when they switch on their computer. The change is to the way apps are set when they are originally installed.

Which apps should start up automatically is a balancing act. With some it's important to start up automatically for functionality purposes, such as having anti-malware software running right away. With others it saves time; for example: in pre-loading some components in a web browser.

# Users Must Keep Eye On Settings

On the other hand, having too many apps start automatically can make for a frustrating wait when starting up the computer, with the computer unresponsive or increasing the risk of the user clicking on a window they hadn't expected to pop up. (Source: [techradar.com\)](https://www.techradar.com/news/windows-10-startup-times-could-get-cut-with-this-new-feature)

At the moment, apps can set themselves to start up automatically. This can be set during installation without the user's involvement. That's a problem when the user assumes there's no reason a particular app would be set to start up automatically.

Users wanting to avoid this currently need to regularly check the list of "Startup Apps" either in the Task Manager or the Windows Settings menus, or through third party tools.

# Auto Start Up Prompts Notification

That will change with the first major Windows 10 update of 2021, which is already available for testing in Microsoft's early preview programs. Perhaps surprisingly, the change doesn't involve asking the user during installation whether they want the app to start up automatically.

Instead they will get a notification to say the newly-installed app "is now configured to run when you log in. To change this later, go to Settings, Apps, Startup."

Although the notification doesn't mention it, users can simply click on the notification to go straight to the list of "Startup Apps" and change the setting. (Source: [windowslatest.com\)](https://www.windowslatest.com/2020/10/13/windows-10-gets-startup-apps-alert-feature)

## What's Your Opinion?

Do you pay attention to which apps start up when you turn your PC on? Would you like easier control over the settings? Should Windows 10 have a default that newly installed apps don't start up automatically unless the user actively chooses it?

### **Get Apple's Quick Look Feature in Windows**

### **From "Gizmo's freeware".**

Last updated by [rhiannon](https://www.techsupportalert.com/users/rhiannon) on 15. October 2020 -

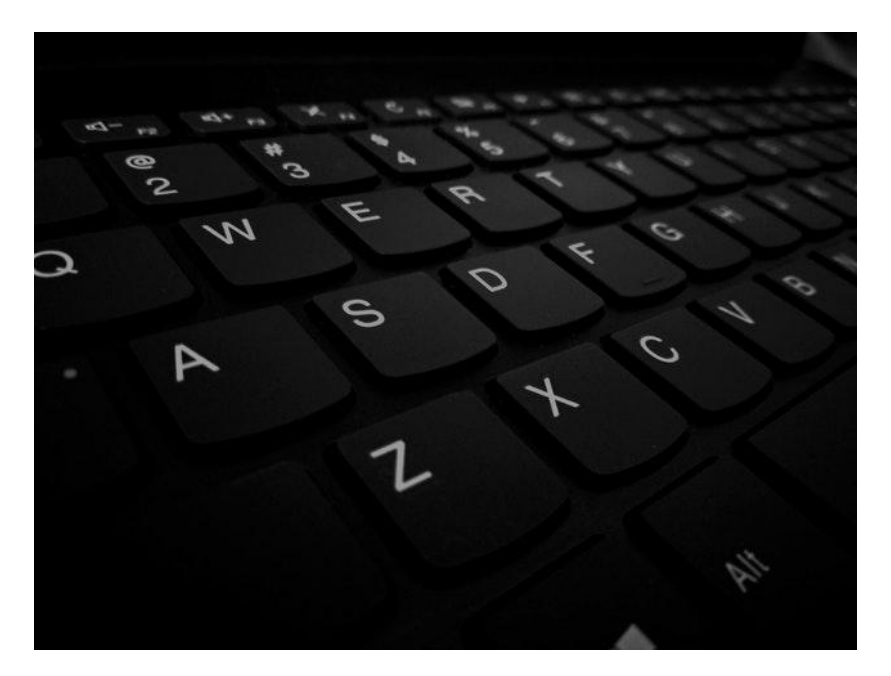

QuickLook for Windows allows you to preview several different file types by tapping the Space bar on the keyboard.

QuickLook is a fast and easy way to peek at files by highlighting the item and pressing the Space bar. It supports several kinds of formats; text, video, audio, PDF, compressed folders and Microsoft Office files.

You can zoom in or out, open items with the default application, have multiple preview windows open simultaneously (very convenient if you want to view several items at once), play a video or view documents. Another tap on the space bar closes the preview window.

Supported file types include:

- Almost all image formats: .png, .apng, .jpg, .bmp, .gif, .psd, Camera RAW
- Compressed archives: .zip, .rar, .tar.gz, .7z, etc.
- PDF and .ai files
- Almost all audio and video formats: .mp4, .mkv, .m2ts, .ogg, .mp3, .m4a, etc.
- Comma-separated values file (.csv)
- Email and Outlook Email files (.eml and .msg)
- HTML files (.htm, .html)
- Markdown file (.md, .markdown)
- All kinds of text files including reg and batch files (determined by file content)

Note: if you've enabled single click to open items in Windows, it's probably best to have checkboxes enabled. Checking the box and then tapping the Space bar is the easiest way to use this app with single click enabled.

How to use a single click to open anything in Windows:

Go to File Explorer  $>$  View  $>$  Options  $>$  General  $>$  Single click to open an item (point to select)  $>$  Apply  $>$  OK.

This eliminates the need to double click the mouse to open files, folders, programs, etc. in Windows. It can be reversed if you prefer double clicking to open items.

To enable checkboxes in Windows: Go to File Explorer > View > Options > View tab > Use check boxes to select items > Apply > OK. Scroll down a bit to find the check box option and check the box next to it.

QuickLook has hotkeys and buttons and works with various File Managers like Everything and Directory Opus. There are plugins are available to enhance usability.

QuickLook is available from the Windows Store and as a portable or installable archive from the developers GitHub page. It runs on 32/64 bit versions of Windows 10, Windows 8, Windows 7, and Windows Vista, and is malware free according to VirusTotal.

You can get it here: **[Microsoft Windows Store](https://www.microsoft.com/en-us/p/quicklook/9nv4bs3l1h4s?activetab=pivot:overviewtab)  [QuickLook Releases](https://github.com/QL-Win/QuickLook/releases)** (installer and portable versions)

#### **Microsoft Forms Is Now Free for Personal Use**

Last updated by [rhiannon](https://www.techsupportalert.com/users/rhiannon) on 24. October 2020 - 04:20

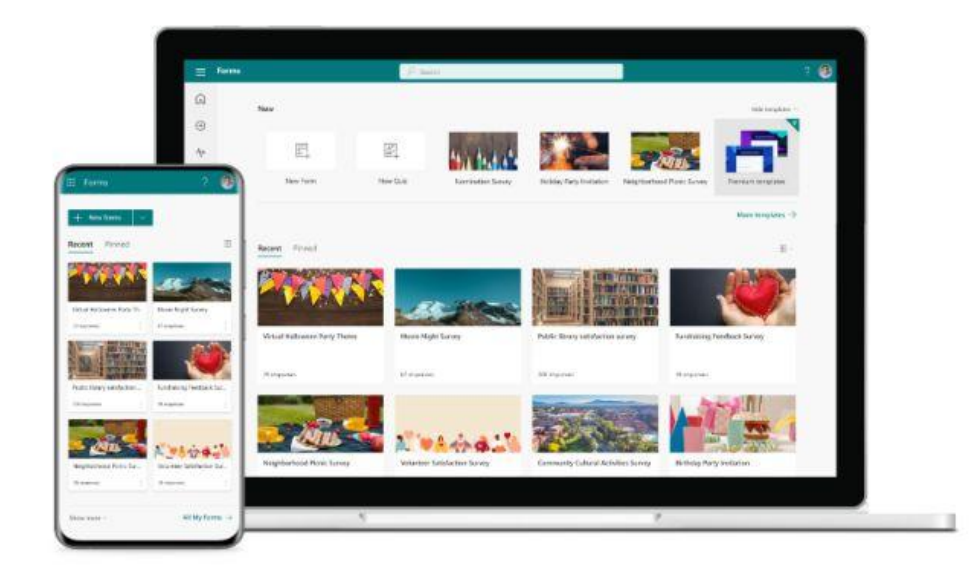

Microsoft Forms enables you to create surveys, quizzes and tests for free using a browser on any device or the Office mobile app.

Microsoft Forms can be used for scheduling weekly running times, coordinating gatherings with family and friends, using interactive quizzes (with added video) in education, to host virtual game nights or organize school activities and more. Templates and themes make it easy to create surveys and quizzes or organize events.

Microsoft Forms is available now and is free for anyone with a Microsoft account. Some premium features such as an increased number of respondents or more templates require a Microsoft 365 Personal or Microsoft 365 Family subscription. More details can be found at the Microsoft [blog announcement.](https://www.microsoft.com/en-us/microsoft-365/blog/2020/10/22/survey-or-quiz-your-friends-and-family-with-microsoft-forms-now-available-for-personal-use/)

To get started and learn more, login at the **[Microsoft Forms](https://www.microsoft.com/en-us/microsoft-365/online-surveys-polls-quizzes)** website.

## [Gizmo's Freeware: Use This Free Tool to](http://feeds.feedburner.com/gizmosbest)  [Convert PDFs into Online Forms](http://feeds.feedburner.com/gizmosbest)

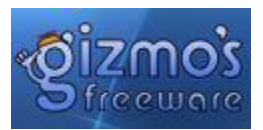

## [Use This Free Tool to Convert PDFs into Online Forms](http://feedproxy.google.com/~r/gizmosbest/~3/UimXKUlzQ3k/use-free-tool-convert-pdfs-online-forms.htmUse_This_Free_Tool_to_Convert_PDFs_into_Online_Forms___Gizmo_s_Freeware.jpg?utm_source=feedburner&utm_medium=email)

Posted: 22 Sep 2020 02:48 AM PDT

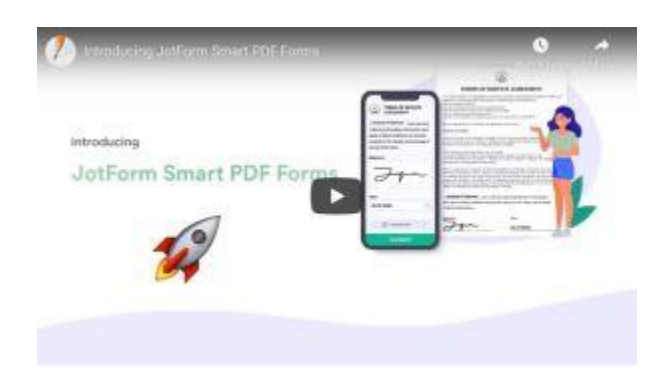

Turn PDFs into online forms that are easy to fill out and return for free.

Have you had to wait for someone to print, fill out, scan, and send your PDF forms manually? This free online service turns your PDF forms into online forms that are easy to fill out and return.

JotForm Smart PDF Forms allows you to turn your existing PDF's into online forms that can be filled out and returned to you, or you can adapt one of their 700+ templates. There are dozens of beautiful templates in many categories. All forms and templates are optimized so they can be filled out on any device, browser or mobile.

The templates have a large range of categories, here are a few of them:

- Registration forms
- Request forms
- Feedback forms
- Membership forms
- Signup forms
- Payment forms
- Contact forms
- Survey Templates
- Consent forms
- Polls
- Quizzes
- RSVP forms

After you've created a form, each time you receive a response, JotForm converts it into a PDF using your original PDF layout and sends it to your JotForm Inbox.

JotForm is easy to use; the drag and drop form builder, fillable form creator, and the ability to password protect your forms are just a few good features. *[Read More](https://www.techsupportalert.com/content/use-free-tool-convert-pdfs-online-forms.htm)*

### BRAIN TEASER

Only three words in a Standard English dictionary begin with the letters "dw."

Name two of them.

For answer go back to start of first article.